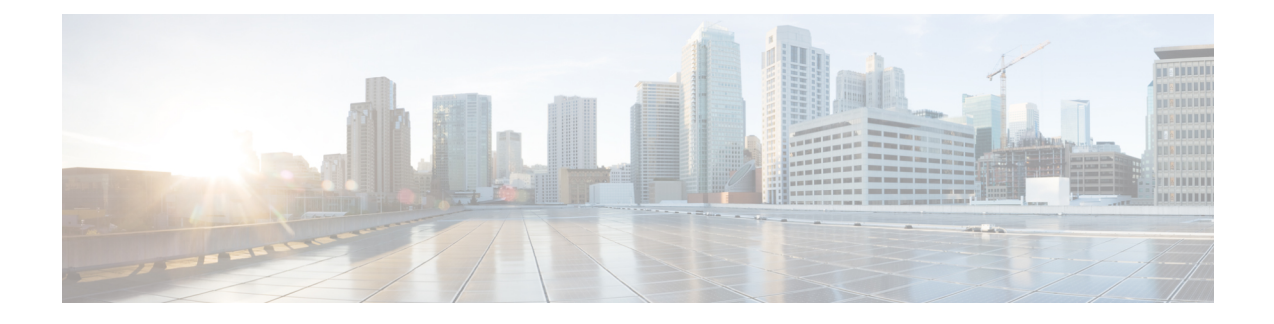

## **Certificate generation and LDAP Server Certificates Configuration and TLS settings**

This appendix describes about generating the certificate for both server and client, and describes the configuration of LDAP Server Certificates and other TLS settings.

The appendix contains the following sections:

• Certificate generation and LDAP Server Certificates [Configuration](#page-0-0) and TLS settings, on page 1

## <span id="page-0-0"></span>**Certificate generation and LDAP Server Certificates Configuration and TLS settings**

The certificate generation steps are same for both server and client.

Use the steps that follows to generate certificates for server and client:

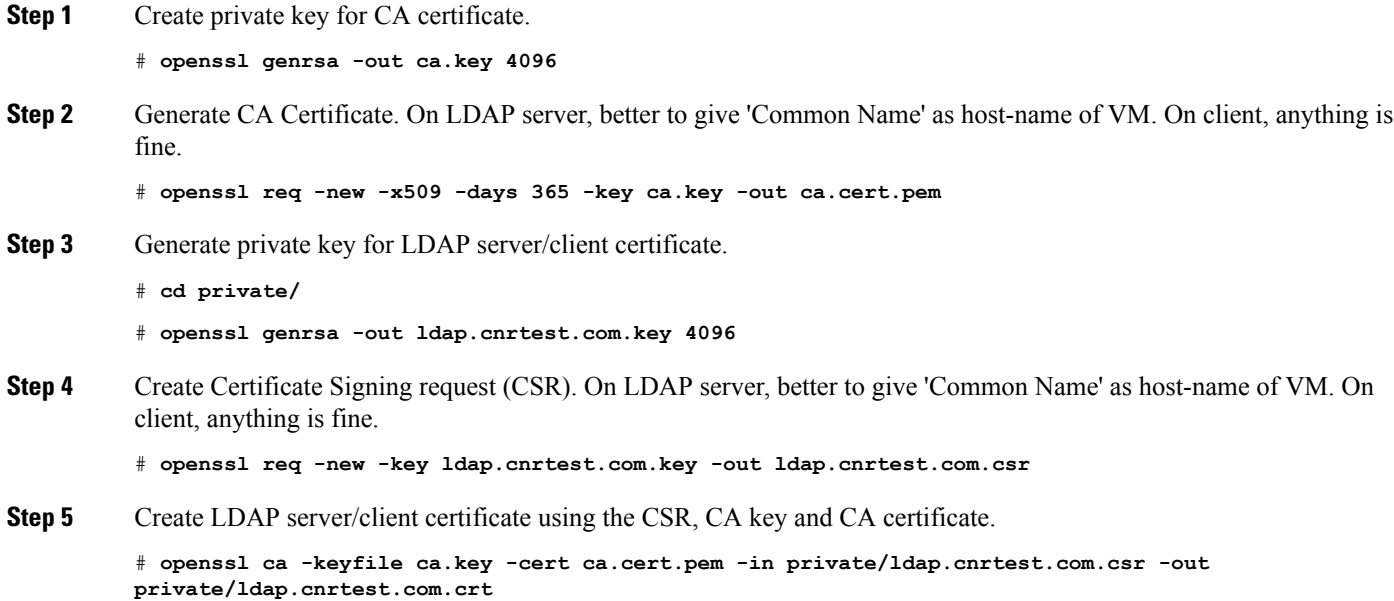

**Step 6** Verify the Idap server/client certificate against our CA.

# **openssl verify -CAfile ca.cert.pem private/ldap.cnrtest.com.crtprivate/ldap.cnrtest.com.crt: OK**

## **Configuring LDAP Server Certificates and TLS settings**

Use the steps that follows to configure LDAP Server Certificates and other TLS settings:

**Step 1** Copy both the certificate and the key file to /etc/openldap/certs/. # **cp -v private/ldap.cnrtest.com.crt private/ldap.cnrtest.com.key /etc/openldap/certs/ Step 2** Copy the client CA certificate to /etc/openldap/cacerts/. # **cp -v ca.cert.pem /etc/openldap/cacerts/ Step 3** Change the ownership of /etc/openldap/certs and /etc/openldap/cacerts directories so that LDAP deamon (slapd) can use the same. # **chown -R ldap:ldap /etc/openldap/certs** # **chown -R ldap:ldap /etc/openldap/cacerts Step 4** Create an Idif file with below content to modify LDAP server attributes: a) Note that ifsome of the attribute is not already configured for LDAPserver, 'replace' will give an error while applying the changes using 'ldapmodify' in next step. Use 'add' for that attribute. b) Below configuration will configure LDAP server to always perform Client Identity Check. This attribute can be changed to 'allow', 'never' or 'try'. c) 'olcTLSCACertificateFile' is the file containing one or more LDAP clients certificates. # **cat ldaptls.ldif Step 5** Start 'slapd' service using 'systemctl start slapd' command (if not already running) and apply new attributes from 'ldaptls.ldif' file. # **ldapmodify -Y EXTERNAL -H ldapi:// -f ldaptls.ldif Step 6** Validate the new values using slapcat. # **slapcat -b "cn=config" | egrep "olcTLSCertificateFile|olcTLSCertificateKeyFile|olcTLSCACertificateFile|olcTLSVerifyClient|olcTLSProtocolMin" Step 7** Restart slapd service using command 'systemctl restart slapd' or stop slapd service and use command 'slapd -d -1' to run LDAP server in foreground with debugs enabled.